DISEÑO E IMPLEMENTACIÓN DE SOLUCIÓN LAN / WAN USANDO CISCO IOS

VÍCTOR JULIO MARTÍNEZ BARRIOS

UNIVERSIDAD NACIONAL ABIERTA Y A DISTANCIA ESCUELA DE CIENCIAS BÁSICAS, TECNOLOGÍA E INGERIERÍA INGENIERÍA DE SISTEMAS ITAGÜÍ

2018

# DISEÑO E IMPLEMENTACIÓN DE SOLUCIÓN LAN / WAN USANDO CISCO IOS

VÍCTOR JULIO MARTÍNEZ BARRIOS

Informe para optar al título de ingeniero de sistemas

Profesor

Giovanni Alberto Bracho, tutor del curso

UNIVERSIDAD NACIONAL ABIERTA Y A DISTANCIA ESCUELA DE CIENCIAS BÁSICAS, TECNOLOGÍA E INGERIERÍA INGENIERÍA DE SISTEMAS ITAGÜÍ 2018

Itagüí, 13 de junio de 2018 NOTA DE ACEPTACION

Presidente del jurado

Jurado

## AGRADECIMIENTOS

Antes que nada, a Dios por brindarme el conocimiento y la fortaleza para superar este reto, paso a paso. A mis padres: Nasly Barrios y Gabriel Martínez, por su esfuerzo para llevarme a desarrollar todas mis cualidades. A mi esposa Milena Díaz y su familia por toda la ayuda que me brindaron. A mi empresa Softcaribbean S.A. por el apoyo brindado en cada periodo académico y su preocupación por la superación de sus empleados. A todo el cuerpo docente de la UNAD por su esfuerzo para brindarme conocimiento de calidad y significativo.

# TABLA DE CONTENIDO

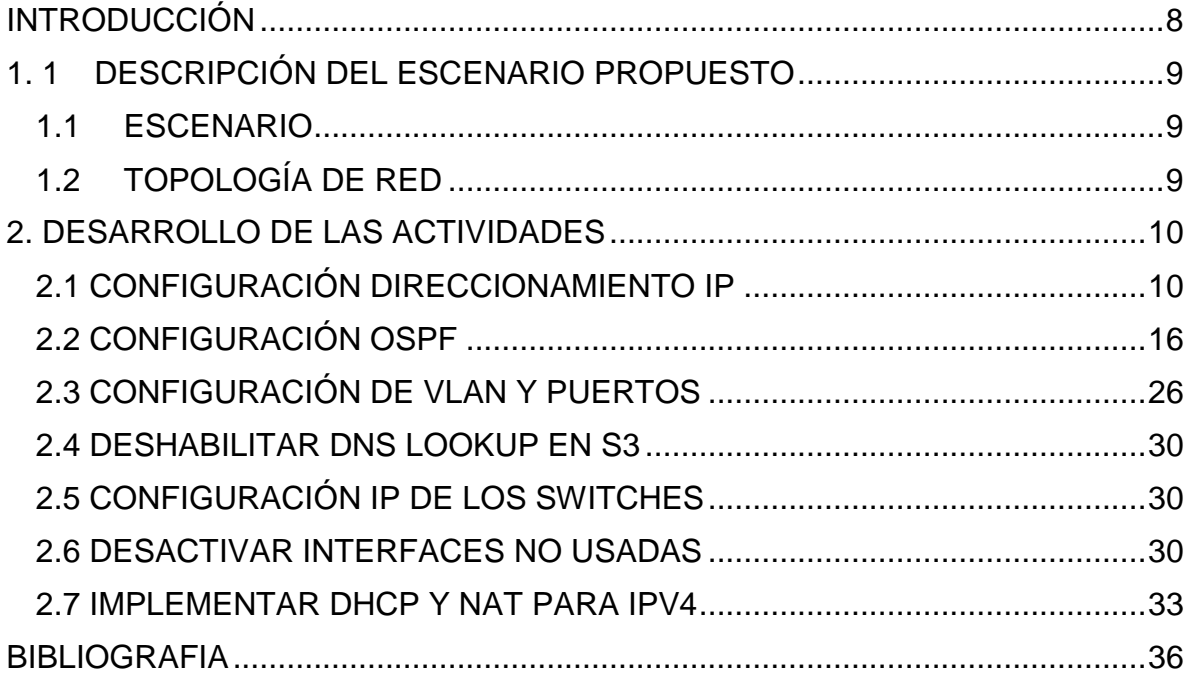

# LISTA DE TABLAS

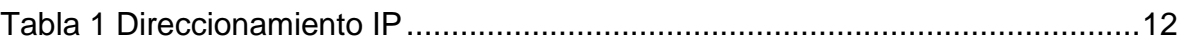

# LISTA DE FIGURAS

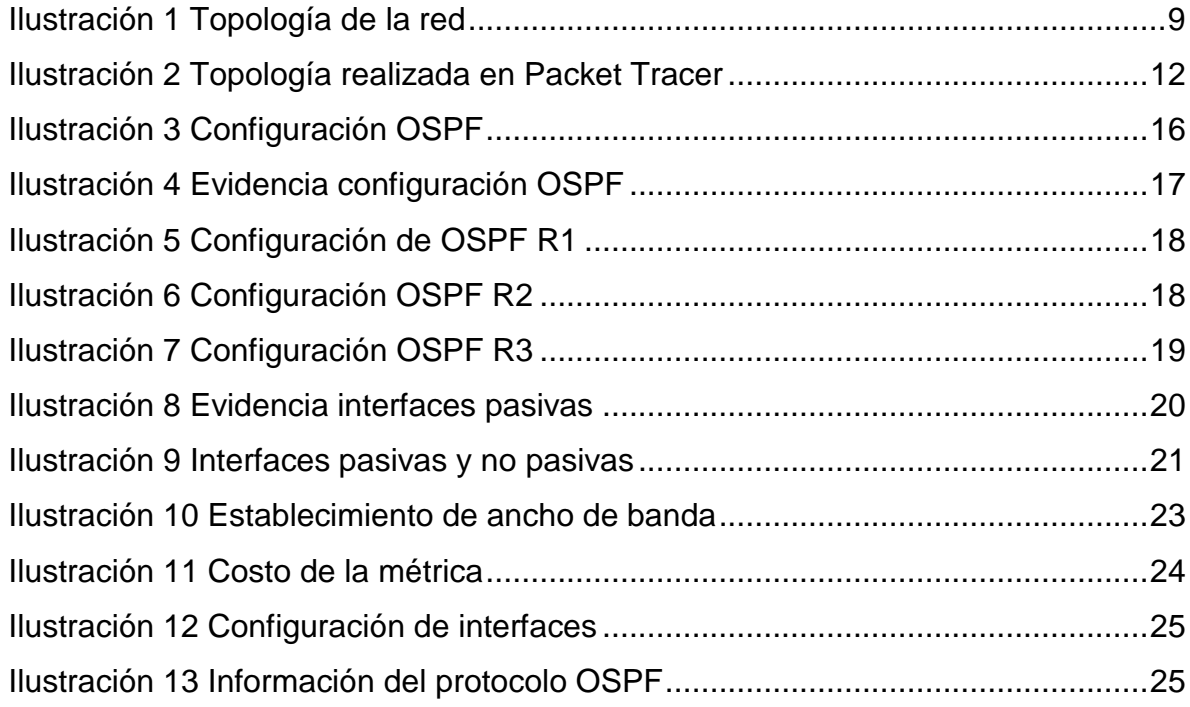

## RESUMEN

El presente informe contiene el desarrollo de la prueba de habilidades prácticas del diplomado de profundización cisco (diseño e implementación de soluciones integradas LAN / WAN).

El mismo aborda las temáticas revisadas en los módulos CCNA I y CCNA II del curso antes mencionado, entre los que se destacan:

- $\checkmark$  Configuraciones básicas de SWITCH y ROUTERS
- Configuración de direccionamiento IP para los diferentes componentes de una topología de red
- $\checkmark$  Configuración del protocolo OSPF
- $\checkmark$  Uso de las VLAN y su configuración
- $\checkmark$  Implementación de DHCP y NAT
- $\checkmark$  Aplicación de listas de control de acceso

El desarrollo de la actividad se realiza bajo el montaje de una topología de red en el simulador Cisco Packet Tracer.

## INTRODUCCIÓN

<span id="page-7-0"></span>El presente informe se entrega como evidencia del desarrollo de las actividades concernientes a la evaluación final (prueba de habilidades prácticas) del curso "Diplomado de profundización cisco (diseño e implementación de soluciones integradas LAN / WAN)".

En el mismo se abordan de manera práctica, a través del uso de la herramienta Cisco Packet Tracer, las temáticas revisadas en los diferentes capítulos del mencionado curso, buscando resolver situaciones de la vida real.

## 1. 1 DESCRIPCIÓN DEL ESCENARIO PROPUESTO

## <span id="page-8-1"></span><span id="page-8-0"></span>1.1 ESCENARIO

Una empresa de Tecnología posee tres sucursales distribuidas en las ciudades de Bogotá, Medellín y Bucaramanga, en donde el estudiante será el administrador de la red, el cual deberá configurar e interconectar entre sí cada uno de los dispositivos que forman parte del escenario, acorde con los lineamientos establecidos para el direccionamiento IP, protocolos de enrutamiento y demás aspectos que forman parte de la topología de red.

## <span id="page-8-2"></span>1.2 TOPOLOGÍA DE RED

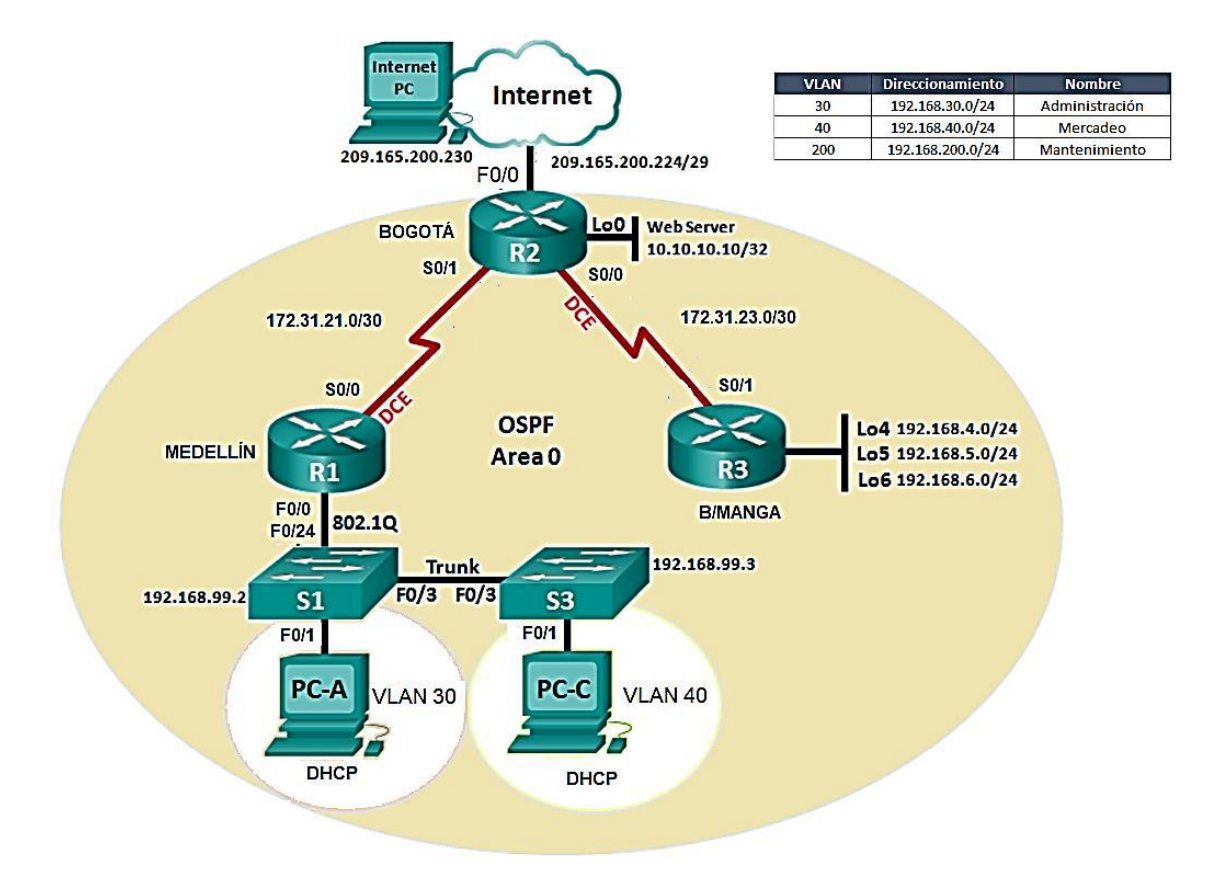

<span id="page-8-3"></span>*Ilustración 1 Topología de la red*

## 2. DESARROLLO DE LAS ACTIVIDADES

## <span id="page-9-1"></span><span id="page-9-0"></span>2.1 CONFIGURACIÓN DIRECCIONAMIENTO IP

Configurar el direccionamiento IP acorde con la topología de red para cada uno de los dispositivos que forman parte del escenario.

Configuración básica de los routers:

Router>enable Router#configure terminal Enter configuration commands, one per line. End with CNTL/Z. Router(config)#hostname R1 R1(config)#no ip domain-lookup R1(config)#service password-encryption R1(config)#enable secret class R1(config)#line console 0 R1(config-line)#password cisco R1(config-line)#login R1(config-line)#line vty 0 15 R1(config-line)#password cisco R1(config-line)#login R1(config-line)#exit R1(config)#banner motd #Prohibido el acceso no autorizado# R1(config)#line console 0 R1(config-line)#loggin synchronous R1(config-line)#end R1# %SYS-5-CONFIG\_I: Configured from console by console R1#copy run start Destination filename [startup-config]? Building configuration...

[OK]

R1#

**El mismo procedimiento fue aplicado a los routers R2 y R3.**

## **Configuración básica de los switches**

```
51S1>enable
S1#configure terminal
Enter configuration commands, one per line. End with CNTL/Z.
S1(config)#no ip domain-lookup
S1(config)#hostname S1
S1(config)#line console 0
S1(config-line)#password cisco
S1(config-line)#login
S1(config-line)#loggin synchronous
S1(config-line)#line vty 0 15
S1(config-line)#password cisco
S1(config-line)#login
S1(config-line)#exi
S1(config)#enable secret class
S1(config)#service password-encry
S1(config)#banner motd #Prohibido el acceso no autorizado#
S3>enable
S3#configure terminal
Enter configuration commands, one per line. End with CNTL/Z.
S3(config)#hostname S3
S3(config)#no ip domain-lookup
S3(config)#enable secret class
S3(config)#line console 0
S3(config-line)#password cisco
S3(config-line)#login
S3(config-line)#loggin synchrono
S3(config-line)#line vty 0 15
S3(config-line)#password cisco
S3(config-line)#login
S3(config-line)#end
S3#
%SYS-5-CONFIG_I: Configured from console by console
```

```
S3#configure terminal
Enter configuration commands, one per line. End with CNTL/Z.
S3(config)#service password-encry
S3(config)#banner motd #Prohibido el acceso no autorizado#
S3(config)#end
S3#
%SYS-5-CONFIG I: Configured from console by console
```
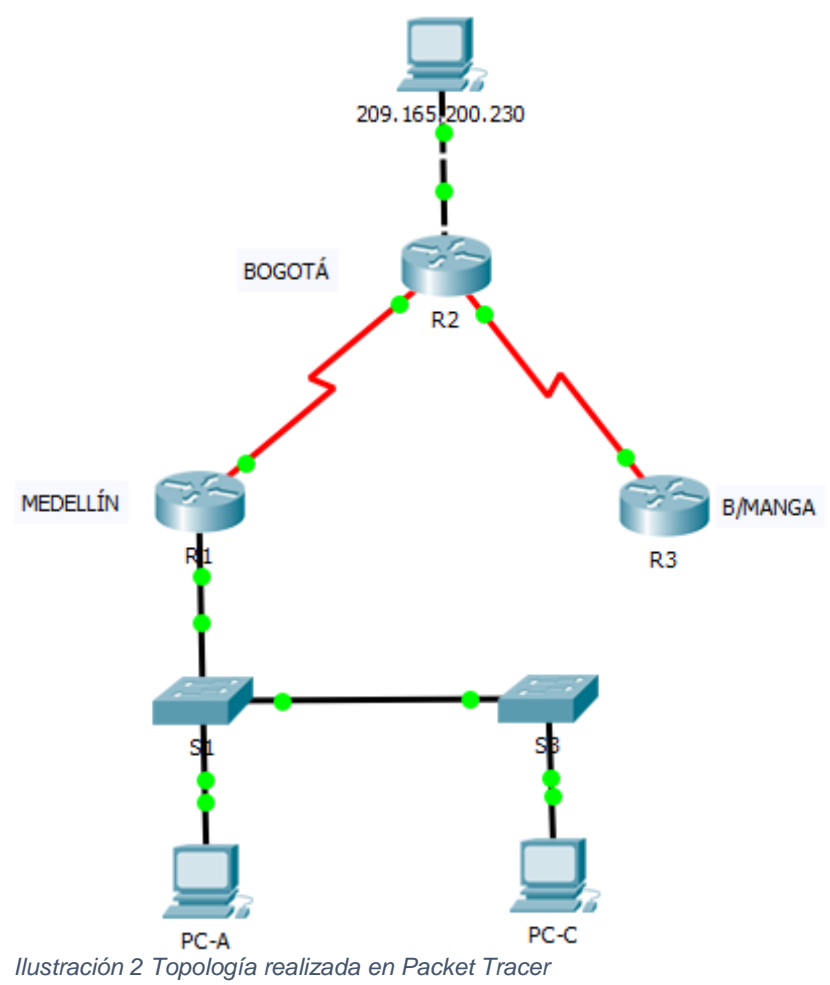

<span id="page-11-1"></span>

## **Tabla de direccionamiento:**

<span id="page-11-0"></span>*Tabla 1 Direccionamiento IP*

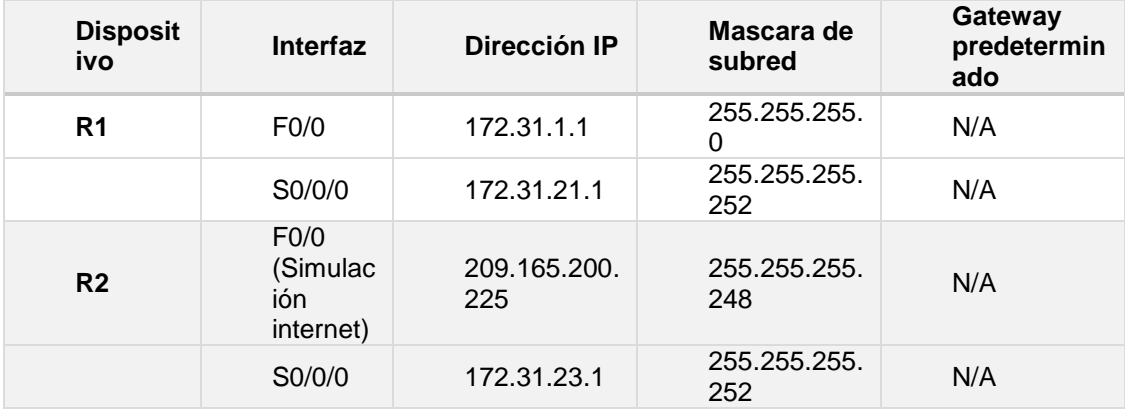

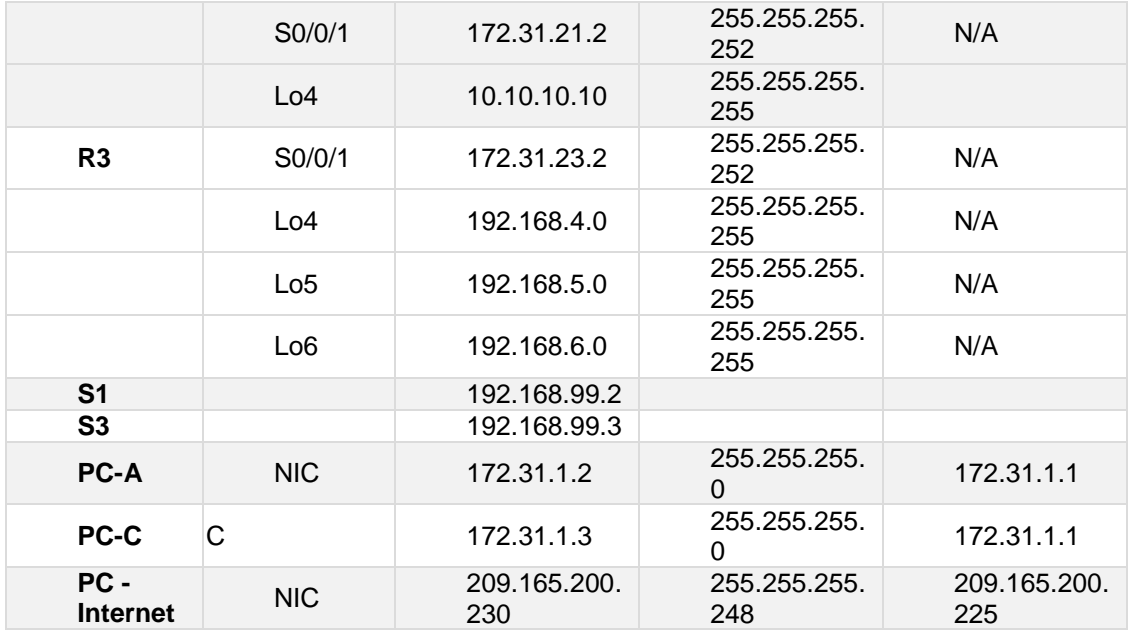

```
R1(config)#interface fastEthernet 0/0
R1(config-if)#description Conecta al R1 (Medellin) a las VLAN 30 
(Administracion) y 40 (Mercadeo)
R1(config-if)#ip address 172.31.1.1 255.255.255.0
R1(config-if)#no shutdown
R1(config-if)#interface s0/0/0
R1(config-if)#description Conecta al R1 (Medellin) con R2(Bogota)
R1(config-if)#ip address 172.31.21.1 255.255.255.252
R1(config-if)#clock rate 128000
R1(config-if)#no shutdown
R1(config-if)#
R1(config-if)#end
R1#
%SYS-5-CONFIG_I: Configured from console by console
R1#copy run start
Destination filename [startup-config]? 
Building configuration...
[OK]R2#configure terminal
Enter configuration commands, one per line. End with CNTL/Z.
R2(config)#interface s0/0/0
R2(config-if)#description
% Incomplete command.
R2(config-if)#description Conecta al R2 (Bogota) y el R3 (Bucaramanga)
R2(config-if)#ip address 172.31.23.1 255.255.255.252
R2(config-if)#clock rate 128000
R2(config-if)#no shutdown
```

```
%LINK-5-CHANGED: Interface Serial0/0/0, changed state to down
R2(config-if)#interface s0/0/1
R2(config-if)#description Conecta R2(Bogota) con R1(Medellin)
R2(config-if)#ip address 172.31.21.2 255.255.255.252
R2(config-if)#no shutdown
R2(config-if)#
%LINK-5-CHANGED: Interface Serial0/0/1, changed state to up
R2(config-if)#end
R2#
%SYS-5-CONFIG_I: Configured from console by console
R2#
%LINEPROTO-5-UPDOWN: Line protocol on Interface Serial0/0/1, changed state 
to up
R2#copy run start
Destination filename [startup-config]? 
Building configuration...
[OK]R2#
R2(config)#interface fa0/0
R2(config-if)#description Salida a internet
R2(config-if)#ip address 209.165.200.225 255.255.255.248
R2(config-if)#no shutdown
R2(config-if)#
%LINK-5-CHANGED: Interface FastEthernet0/0, changed state to up
R2(config-if)#
R2(config)#interface lo4
R2(config-if)#
%LINK-5-CHANGED: Interface Loopback4, changed state to up
%LINEPROTO-5-UPDOWN: Line protocol on Interface Loopback4, changed state to
up
R2(config-if)#ip address 10.10.10.10 255.255.255.255
R2(config-if)#end
R3#configure terminal
Enter configuration commands, one per line. End with CNTL/Z.
R3(config)#banner motd #Prohibido el acceso no autorizado#
R3(config)#interface s0/0/1
R3(config-if)#description Conecta R3(Bucaramanga) a R2(Bogota)
```

```
R3(config-if)#ip address 172.31.23.2 255.255.255.252
R3(config-if)#no shutdown
R3(config-if)#
%LINK-5-CHANGED: Interface Serial0/0/1, changed state to up
R3(config-if)#
%LINEPROTO-5-UPDOWN: Line protocol on Interface Serial0/0/1, changed state 
to up
R3(config-if)#end
R3#
%SYS-5-CONFIG_I: Configured from console by console
R3(config)#interface lo4
R3(config-if)#
%LINK-5-CHANGED: Interface Loopback4, changed state to up
%LINEPROTO-5-UPDOWN: Line protocol on Interface Loopback4, changed state to 
up
R3(config-if)#ip address 192.168.4.0 255.255.255.255
R3(config-if)#
R3(config-if)#end
R3#
%SYS-5-CONFIG_I: Configured from console by console
R3#configure terminal
Enter configuration commands, one per line. End with CNTL/Z.
R3(config)#interface lo5
R3(config-if)#
%LINK-5-CHANGED: Interface Loopback5, changed state to up
%LINEPROTO-5-UPDOWN: Line protocol on Interface Loopback5, changed state to 
up
R3(config-if)#ip address 192.168.5.0 255.255.255.255
R3(config-if)#interface lo6
R3(config-if)#
%LINK-5-CHANGED: Interface Loopback6, changed state to up
%LINEPROTO-5-UPDOWN: Line protocol on Interface Loopback6, changed state to 
up
R3(config-if)#ip address 192.168.6.0 255.255.255.255
R3(config-if)#end
R3#
%SYS-5-CONFIG_I: Configured from console by console
```

```
R3#copy run start
Destination filename [startup-config]? 
Building configuration...
[OK]R3#
```
## <span id="page-15-0"></span>2.2 CONFIGURACIÓN OSPF

Configurar el protocolo de enrutamiento OSPFv2 bajo los siguientes criterios:

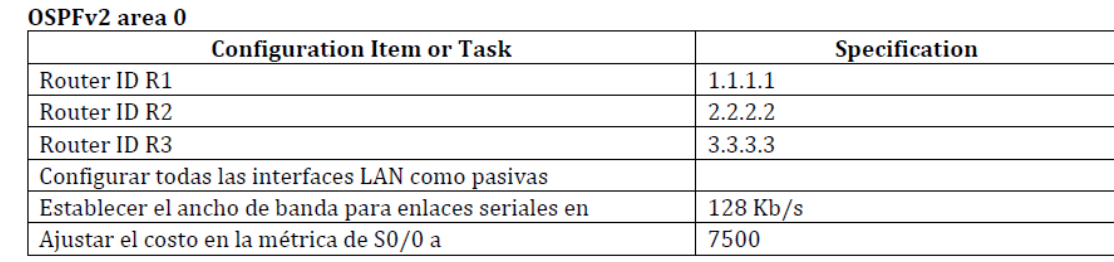

<span id="page-15-1"></span>*Ilustración 3 Configuración OSPF*

### **Configuración del protocolo OSPFv2:**

```
R1(config)#router ospf 1
R1(config-router)#network 172.31.1.0 0.0.0.255 area 0
R1(config-router)#network 172.31.21.0 0.0.0.3 area 0
R1(config-router)#end
```

```
R2#configure terminal
Enter configuration commands, one per line. End with CNTL/Z.
R2(config)#router ospf 1
R2(config-router)#network 172.31.2.0 0.0.0.255 area 0
R2(config-router)#network 172.31.23.0 0.0.0.3 area 0
R2(config-router)#network 172.31.21.0 0.0.0.3 area 0
R2(config-router)#network 209.165.200.224 0.0.0.7 area 0
R2(config-router)#
```

```
R3#configure terminal
Enter configuration commands, one per line. End with CNTL/Z.
R3(config)#router ospf 1
R3(config-router)#network 172.31.23.0 0.0.0.3 area 0
R3(config-router)#
```

```
R2#show ip ospf neighbor
Neighbor ID Pri State    Dead Time Address    Interface    172.31.23.2    0    FULL/  –       00:00:35    172.31.23.2    Serial0/0/0<br>172.31.21.1        0    FULL/  –        00:00:31    172.31.21.1    Serial0/0/1
R2#show ip protocols
Routing Protocol is "ospf 1"
  Outgoing update filter list for all interfaces is not set
   Incoming update filter list for all interfaces is not set
   Router ID 172.31.23.1
  Number of areas in this router is 1. 1 normal 0 stub 0 nssa
   Maximum path: 4
   Routing for Networks:
     172.31.2.0 0.0.0.255 area 0
     172.31.23.0 0.0.0.3 area 0
     172.31.21.0 0.0.0.3 area 0
   Routing Information Sources:
     Couting Information Sources.<br>
Gateway Distance Last Upda<br>
172.31.21.1 110 00:06:16<br>
172.31.23.1 110 00:03:36<br>
172.31.23.2 110 00:03:36<br>
171.31.23.2 110 00:03:36
                                               Last Update
   Distance: (default is 110)
R2#
```
<span id="page-16-0"></span>*Ilustración 4 Evidencia configuración OSPF*

### **Configuración de ID para los router a través de direcciones loopback:**

R1(config)#interface lo0

```
R1(config-if)#
%LINK-5-CHANGED: Interface Loopback0, changed state to up
```

```
%LINEPROTO-5-UPDOWN: Line protocol on Interface Loopback0, changed state to 
up
```

```
R1(config-if)#ip address 1.1.1.1 255.255.255.255
R1(config-if)#
```

```
R2#configure terminal
Enter configuration commands, one per line. End with CNTL/Z.
R2(config)#interface lo0
R2(config-if)#ip address 2.2.2.2 255.255.255.255
R2(config-if)#end
```

```
R3#configure terminal
Enter configuration commands, one per line. End with CNTL/Z.
R3(config)#interface lo0
R3(config-if)#ip address 3.3.3.3 255.255.255.255
R3(config-if)#end
```

```
R1#show ip protocols
Routing Protocol is "ospf 1"
  Outgoing update filter list for all interfaces is not set
  Incoming update filter list for all interfaces is not set
  Router ID 1.1.1.1
  Number of areas in this router is 1. 1 normal 0 stub 0 nssa
  Maximum path: 4
  Routing for Networks:
   172.31.1.0 0.0.0.255 area 0
    172.31.21.0 0.0.0.3 area 0
  Routing Information Sources:
   Gateway
                    Distance
                                 Last Update
   1.1.1.100:02:26
                         110
    2.2.2.2110
                                  00:02:26
                         110
                                  00:02:32
    3.3.3.3110
    172.31.21.1
                                  00:23:48
                  \begin{array}{c} 110 \\ 110 \end{array}172.31.23.1
                                  00:03:19
    172.31.23.2
                                 00:21:08
  Distance: (default is 110)
R1#
```

```
Ilustración 5 Configuración de OSPF R1
```

```
R2#show ip protocols
Routing Protocol is "ospf 1"
 Outgoing update filter list for all interfaces is not set
 Incoming update filter list for all interfaces is not set
 Router ID 2.2.2.2
 Number of areas in this router is 1. 1 normal 0 stub 0 nssa
 Maximum path: 4
 Routing for Networks:
   172.31.2.0 0.0.0.255 area 0
   172.31.23.0 0.0.0.3 area 0
   172.31.21.0 0.0.0.3 area 0
 Routing Information Sources:
   Gateway
                 Distance
                                Last Update
   1.1.1.100:01:10110
                                00:01:102.2.2.2110
                                00:01:163.3.3.3110
   172.31.21.1
                       110
                                00:22:3200:02:03
                      110
   172.31.23.1
                       110
                                00:19:52
   172.31.23.2
 Distance: (default is 110)
```
<span id="page-17-1"></span>*Ilustración 6 Configuración OSPF R2*

```
R3#show ip protocols
Routing Protocol is "ospf 1"
  Outgoing update filter list for all interfaces is not set
  Incoming update filter list for all interfaces is not set
  Router ID 3.3.3.3
  Number of areas in this router is 1. 1 normal 0 stub 0 nssa
  Maximum path: 4
  Routing for Networks:
    172.31.23.0 0.0.0.3 area 0
  Routing Information Sources:
    Gateway Distance Last Update
                                          00:04:01<br>00:04:01<br>00:04:07<br>00:25:23<br>00:04:54<br>00:03:43
                        \begin{array}{c}\n 110 \\
 \hline\n 110\n \end{array}1.1.1.12.2.2.2<br>
2.2.2.2<br>
3.3.3.3<br>
110<br>
172.31.21.1<br>
110<br>
172.31.23.2<br>
110<br>
172.31.23.2<br>
110
                                          00:22:43Distance: (default is 110)
```
<span id="page-18-0"></span>*Ilustración 7 Configuración OSPF R3*

### **Configuración de interfaces LAN como pasivas:**

Inicialmente se emite el comando **passive-interface default** en los routers para que todas las interfaces pasen al modo pasivo:

```
R1(config)#router ospf 1
R1(config-router)#passi
R1(config-router)#passive-interface default
R1(config-router)#
00:08:58: %OSPF-5-ADJCHG: Process 1, Nbr 2.2.2.2 on Serial0/0/0 from FULL to 
DOWN, Neighbor Down: Interface down or detached
```

```
R2#configure terminal
Enter configuration commands, one per line. End with CNTL/Z.
R2(config)#router ospf 1
R2(config-router)#passive-interface default
R2(config-router)#
00:09:33: %OSPF-5-ADJCHG: Process 1, Nbr 3.3.3.3 on Serial0/0/0 from FULL to 
DOWN, Neighbor Down: Interface down or detached
R2(config-router)#
```

```
R3#configure terminal
Enter configuration commands, one per line. End with CNTL/Z.
R3(config)#router ospf 1
R3(config-router)#passive-interface default
```

```
R3(config-router)#end
R3#
%SYS-5-CONFIG_I: Configured from console by console
Serial0/0/1 is up, line protocol is up
   Internet address is 172.31.23.2/30, Area 0
  Process ID 1, Router ID 3.3.3.3, Network Type POINT-TO-POINT,
 Cost: 64
  Transmit Delay is 1 sec, State POINT-TO-POINT, Priority 0
  No designated router on this network
  No backup designated router on this network
   Timer intervals configured, Hello 10, Dead 40, Wait 40,
 Retransmit 5
    No Hellos (Passive interface)
   Index 1/1, flood queue length 0
  Next 0x0(0)/0x0(0)
  Last flood scan length is 1, maximum is 1
  Last flood scan time is 0 msec, maximum is 0 msec
   Suppress hello for 0 neighbor(s)
 R3#
```
<span id="page-19-0"></span>*Ilustración 8 Evidencia interfaces pasivas*

## **Posteriormente se activa en cada router las interfaces adecuadas como no pasivas:**

```
R1(config)#router ospf 1
R1(config-router)#no passive-interface s0/0/0
```

```
FastEthernet0/0 is up, line protocol is up
  Internet address is 172.31.1.1/24, Area 0
  Process ID 1, Router ID 1.1.1.1, Network Type BROADCAST, Cost: 1
  Transmit Delay is 1 sec, State WAITING, Priority 1
  No designated router on this network
  No backup designated router on this network
  Timer intervals configured, Hello 10, Dead 40, Wait 40, Retransmit 5
   No Hellos (Passive interface)
  Index 1/1, flood queue length 0
  Next 0x0(0)/0x0(0)
  Last flood scan length is 1, maximum is 1
  Last flood scan time is 0 msec, maximum is 0 msec
  Neighbor Count is 0, Adjacent neighbor count is 0
  Suppress hello for 0 neighbor(s)
Serial0/0/0 is up, line protocol is up
  Internet address is 172.31.21.1/30, Area 0
  Process ID 1, Router ID 1.1.1.1, Network Type POINT-TO-POINT, Cost: 64
  Transmit Delay is 1 sec, State POINT-TO-POINT, Priority 0
  No designated router on this network
  No backup designated router on this network
  Timer intervals configured, Hello 10, Dead 40, Wait 40, Retransmit 5
   Hello due in 00:00:09
  Index 2/2, flood queue length 0
  Next 0x0(0)/0x0(0)
  Last flood scan length is 1, maximum is 1
  Last flood scan time is 0 msec, maximum is 0 msec
  Neighbor Count is 1, Adjacent neighbor count is 1
    Adjacent with neighbor 2.2.2.2
  Suppress hello for 0 neighbor(s)
```
<span id="page-20-0"></span>*Ilustración 9 Interfaces pasivas y no pasivas*

```
R2#configure terminal
Enter configuration commands, one per line. End with CNTL/Z.
R2(config)#router ospf 1
R2(config-router)#no passive-interface s0/0/1
R2(config-router)#no passive-interface s0/0/0
R2(config-router)#end
R2#
```

```
Serial0/0/1 is up, line protocol is up
  Internet address is 172.31.21.2/30. Area 0
  Process ID 1, Router ID 2.2.2.2, Network Type POINT-TO-POINT, Cost: 64
  Transmit Delay is 1 sec, State POINT-TO-POINT, Priority 0
 No designated router on this network
  No backup designated router on this network
 Timer intervals configured, Hello 10, Dead 40, Wait 40, Retransmit 5
   Hello due in 00:00:00
  Index 1/1, flood queue length 0
 Next 0x0(0)/0x0(0)
 Last flood scan length is 1, maximum is 1
  Last flood scan time is 0 msec, maximum is 0 msec
 Suppress hello for 0 neighbor(s)
Serial0/0/0 is up, line protocol is up
  Internet address is 172.31.23.1/30, Area 0
  Process ID 1, Router ID 2.2.2.2, Network Type POINT-TO-POINT, Cost: 64
  Transmit Delay is 1 sec, State POINT-TO-POINT, Priority 0
 No designated router on this network
  No backup designated router on this network
 Timer intervals configured, Hello 10, Dead 40, Wait 40, Retransmit 5
  Hello due in 00:00:06
  Index 2/2, flood queue length 0
 Next 0x0(0)/0x0(0)
  Last flood scan length is 1, maximum is 1
  Last flood scan time is 0 msec, maximum is 0 msec
 Neighbor Count is 1, Adjacent neighbor count is 1
   Adjacent with neighbor 3.3.3.3
  Suppress hello for 0 neighbor(s)
```

```
R3(config)#router ospf 1
R3(config-router)#no passive-interface s0/0/1
R3(config-router)#end
```

```
R<sub>3</sub>#
%SYS-5-CONFIG_I: Configured from console by console
R3#copy run start
Destination filename [startup-config]?
Building configuration...
TOK1
R3#show ip ospf interface s0/0/1
Serial0/0/1 is up, line protocol is up
 Internet address is 172.31.23.2/30, Area 0
 Process ID 1, Router ID 3.3.3.3, Network Type POINT-TO-POINT,
Cost: 64
 Transmit Delay is 1 sec, State POINT-TO-POINT, Priority 0
 No designated router on this network
 No backup designated router on this network
  Timer intervals configured, Hello 10, Dead 40, Wait 40,
Retransmit 5
  Hello due in 00:00:01<br>
Index 1/1, flood queue length 0
 Next 0x0(0)/0x0(0)
 Last flood scan length is 1, maximum is 1
                                                                      E.
  Last flood scan time is 0 msec, maximum is 0 msec
 Suppress hello for 0 neighbor(s)
R3#
```
#### **Establecer el ancho de banda para enlaces seriales:**

```
R1(config)#interface s0/0/0
R1(config-if)#bandwidth 128
R1(config-if)#end
R1#show interface s0/0/0
Serial0/0/0 is up, line protocol is up (connected)
  Hardware is HD64570
  Description: Conecta al R1 (Medellin) con R2 (Bogota)
  Internet address is 172.31.21.1/30
  MTU 1500 bytes, BW 128 Kbit, DLY 20000 usec,
     reliability 255/255, txload 1/255, rxload 1/255
```
<span id="page-22-0"></span>*Ilustración 10 Establecimiento de ancho de banda*

```
R2(config)#interface s0/0/0
R2(config-if)#bandwidth 128
R2#show interface s0/0/0
Serial0/0/0 is up, line protocol is up (connected)
  Hardware is HD64570
  Description: Conecta al R2 (Bogota) y el R3 (Bucaramanga)
 Internet address is 172.31.23.1/30
 MTU 1500 bytes, BW 128 Kbit, DLY 20000 usec,
     reliability 255/255, txload 1/255, rxload 1/255
R2(config-if)#interface s0/0/1
R2(config-if)#bandwidth 128
R2(config-if)#end
 R2#show interface s0/0/1
 Serial0/0/1 is up, line protocol is up (connected)
   Hardware is HD64570
   Description: Conecta R2 (Bogota) con R1 (Medellin)
   Internet address is 172.31.21.2/30
   MTU 1500 bytes, BW 128 Kbit, DLY 20000 usec,
      reliability 255/255, txload 1/255, rxload 1/255
R3(config)#interface s0/0/1
R3(config-if)#bandwidth 128
R3(config-if)#endSerial0/0/1 is up, line protocol is up (connected)
 Hardware is HD64570
 Description: Conecta R3(Bucaramanga) a R2(Bogota)
 Internet address is 172.31.23.2/30
 MTU 1500 bytes, BW 128 Kbit, DLY 20000 usec,
    reliability 255/255, txload 1/255, rxload 1/255
```
### **Ajustar el costo en la métrica en S0/0/0 (R1 y R2)**

```
R1#configure terminal
Enter configuration commands, one per line. End with CNTL/Z.
R1(config)#interface s0/0/0
R1(config-if)#ip ospf cost 7500
R1(config-if)#end
R2#configure terminal
Enter configuration commands, one per line. End with CNTL/Z.
R2(config)#interface s0/0/0
R2(config-if)#ip ospf cost 7500
R2(config-if)#end
```
## **Verificar información de OSPF**

 $\checkmark$  Visualizar tablas de enrutamiento y routers conectados por OSPFv2

```
R1#show ip route ospf
     172.31.0.0/16 is variably subnetted, 3 subnets, 2 masks
\circ172.31.23.0 [110/15000] via 172.31.21.2, 00:03:16, Serial0/0/0
R1#
```
<span id="page-23-0"></span>*Ilustración 11 Costo de la métrica*

```
R2#show ip route ospf
     172.31.0.0/16 is variably subnetted, 3 subnets, 2 masks
\circ172.31.1.0 [110/782] via 172.31.21.1, 00:39:31, Serial0/0/1
R3#show ip route ospf
    172.31.0.0/16 is variably subnetted, 3 subnets, 2 masks
\circ172.31.1.0 [110/1563] via 172.31.23.1, 00:40:35, Serial0/0/1
        172.31.21.0 [110/1562] via 172.31.23.1, 00:40:35, Serial0/0/1
\circ
```
 $\checkmark$  Visualizar lista resumida de interfaces por OSPF en donde se ilustre el costo de cada interface

Se presenta error en la ejecución del comando *show ip ospf interface brief* R2#show ip ospf interface brief

% Invalid input detected at '^' marker.

 $\checkmark$  Visualizar el OSPF Process ID, Router ID, Address summarizations, Routing Networks, and passive

interfaces configuradas en cada router.

```
R1#show ip protocols
Routing Protocol is "ospf 1"
  Outgoing update filter list for all interfaces is not set
  Incoming update filter list for all interfaces is not set
  Router ID 1.1.1.1
  Number of areas in this router is 1. 1 normal 0 stub 0 nssa
 Maximum path: 4
  Routing for Networks:
   172.31.1.0 0.0.0.255 area 0
   172.31.21.0 0.0.0.3 area 0
  Passive Interface(s):
   Vlan1
   FastEthernet0/0
   FastEthernet0/1
   Serial0/0/1
   Loopback0
  Routing Information Sources:
   Gateway Distance Last Update<br>1.1.1.1 110 00:23:50
   2.2.2.2110
                                00:19:30
    3.3.3.3110
                                00:24:37
  Distance: (default is 110)
```
<span id="page-24-0"></span>*Ilustración 12 Configuración de interfaces*

```
R2#show ip protocols
Routing Protocol is "ospf 1"
 Outgoing update filter list for all interfaces is not set
  Incoming update filter list for all interfaces is not set
 Router ID 2.2.2.2
 Number of areas in this router is 1. 1 normal 0 stub 0 nssa
 Maximum path: 4
 Routing for Networks:
   172.31.2.0 0.0.0.255 area 0
   172.31.23.0 0.0.0.3 area 0
   172.31.21.0 0.0.0.3 area 0
  Passive Interface(s):
   Vlan1
   FastEthernet0/0
   FastEthernet0/1
   Loopback0
  Routing Information Sources:
   Gateway Distance Last Update
                               00:19:52
   1.1.1.1110
                               00:15:32
   2.2.2.2110
                       110
                               00:20:39
   3.3.3.3Distance: (default is 110)
```
<span id="page-24-1"></span>*Ilustración 13 Información del protocolo OSPF*

```
R3#show ip protocols
Routing Protocol is "ospf 1"
 Outgoing update filter list for all interfaces is not set
 Incoming update filter list for all interfaces is not set
 Router ID 3.3.3.3
 Number of areas in this router is 1. 1 normal 0 stub 0 nssa
 Maximum path: 4
 Routing for Networks:
   172.31.23.0 0.0.0.3 area 0
 Passive Interface(s):
   Vlan1
   FastEthernet0/0
   FastEthernet0/1
   Serial0/0/0
   Loopback0
 Routing Information Sources:
                             Last Update
   Gateway Distance
   1.1.1.1110
                              00:24:38
   2.2.2.2110
                              00:20:18
   3.3.3.3110
                              00:25:25
 Distance: (default is 110)
```
## <span id="page-25-0"></span>2.3 CONFIGURACIÓN DE VLAN Y PUERTOS

### **Creación de las VLANs**

S1#vlan database % Warning: It is recommended to configure VLAN from config mode, as VLAN database mode is being deprecated. Please consult user documentation for configuring VTP/VLAN in config mode.

```
S1(vlan)#vlan 30
VLAN 30 added:
Name: VLAN0030
S1(vlan)#vlan 40
VLAN 40 added:
Name: VLAN0040
S1(vlan)#vlan 200
VLAN 200 added:
Name: VLAN0200
S1#configure terminal
Enter configuration commands, one per line. End with CNTL/Z.
S1(config)#interface vlan 30
S1(config-if)#
%LINK-5-CHANGED: Interface Vlan30, changed state to up
S1(config-if)#desc
S1(config-if)#description Administracion
S1(config-if)#end
S1#
```
%SYS-5-CONFIG\_I: Configured from console by console

S1#configure terminal Enter configuration commands, one per line. End with CNTL/Z. S1(config)#interface vlan 40 S1(config-if)# %LINK-5-CHANGED: Interface Vlan40, changed state to up

S1(config-if)#descrip S1(config-if)#description Mercadeo S1(config-if)#interface vlan 200 S1(config-if)# %LINK-5-CHANGED: Interface Vlan200, changed state to up

S1(config-if)#desc S1(config-if)#description Mantenimiento S1(config-if)#end S1# %SYS-5-CONFIG\_I: Configured from console by console

S1#copy run start

S3#configure terminal Enter configuration commands, one per line. End with CNTL/Z. S3(config)#interface vlan 40 S3(config-if)# %LINK-5-CHANGED: Interface Vlan40, changed state to up

S3(config-if)#description Mercadeo S3(config-if)#interface vlan 30 S3(config-if)# %LINK-5-CHANGED: Interface Vlan30, changed state to up

S3(config-if)#description Administracion S3(config-if)#interface vlan 200 S3(config-if)# %LINK-5-CHANGED: Interface Vlan200, changed state to up

S3(config-if)#description Mantenimiento

### **Configuración puertos troncales y de acceso**

S1(config)#interface f0/3 S1(config-if)#switchport mode trunk

S1(config-if)# %LINEPROTO-5-UPDOWN: Line protocol on Interface FastEthernet0/3, changed state to down

%LINEPROTO-5-UPDOWN: Line protocol on Interface FastEthernet0/3, changed state to up

%LINEPROTO-5-UPDOWN: Line protocol on Interface Vlan30, changed state to up

%LINEPROTO-5-UPDOWN: Line protocol on Interface Vlan40, changed state to up

%LINEPROTO-5-UPDOWN: Line protocol on Interface Vlan200, changed state to up S1(config-if)#switchport trunk native vlan 1 S1(config-if)#

S1(config)#interface f0/24 S1(config-if)#switchport mode trunk

S1(config-if)# %LINEPROTO-5-UPDOWN: Line protocol on Interface FastEthernet0/24, changed state to down

%LINEPROTO-5-UPDOWN: Line protocol on Interface FastEthernet0/24, changed state to up

S1(config-if)#switchport trunk native vlan 1 S1(config-if)#

S1(config-if)#interface f0/1 S1(config-if)#switchport mode access

S1(config-if)#switchport access vlan 30 S1(config-if)#exit

S1#configure terminal Enter configuration commands, one per line. End with CNTL/Z. S1(config)#interface f0/2 S1(config-if)#switchport mode access S1(config-if)#exit S1(config)#

S1(config)#interface range f0/4 - f0/24 S1(config-if-range)#switchport mode access S1(config-if-range)#exit S1(config)#

```
S3#configure terminal
Enter configuration commands, one per line. End with CNTL/Z.
S3(config)#interface f0/3
S3(config-if)#switchport mode trunk
S3(config-if)#switchport trunk native vlan 1
S3(config-if)#interface f0/2
S3(config-if)#switchport mode access
S3(config-if)#interface range f0/4 - f0/24
S3(config-if-range)#switchport mode access
S3(config-if-range)#exit
S3#
%SYS-5-CONFIG I: Configured from console by console
S3#copy run start
Destination filename [startup-config]? 
Building configuration...
[OK]S3#configure terminal
Enter configuration commands, one per line. End with CNTL/Z.
S3(config)#interface f0/1
S3(config-if)#switchport mode access
S3(config-if)#switchport access vlan 30
S3(config-if)#exit
S3(config)#
```
## **Inter VLAN routing**

```
S1#configure terminal
Enter configuration commands, one per line. End with CNTL/Z.
S1(config)#interface vlan 30
S1(config-if)#ip address 192.168.30.2 255.255.255.0
S1(config-if)#no shutdown
S1(config-if)#exit
S1(config)#ip default-gateway 192.168.30.1
S1(config)#interface f0/3
S1(config-if)#switchport mode trunk
```

```
S3(config)#interface vlan 30
S3(config-if)#ip address 192.168.30.3 255.255.255.0
S3(config-if)#no shutdown
S3(config-if)#exit
S3(config)#ip default-gateway 192.168.30.1
S3(config)#interface f0/3
S3(config-if)#switchport mode trunk
S3(config-if)#end
```

```
R1(config)#interface f0/0
R1(config-if)#no shutdown
R1(config-if)#exit
R1(config)#interface f0/0.30
```
R1(config-subif)#ip address 192.168.30.1 255.255.255.0 R1(config-subif)#end

### <span id="page-29-0"></span>2.4 DESHABILITAR DNS LOOKUP EN S3

S3#configure terminal Enter configuration commands, one per line. End with CNTL/Z. S3(config)#no ip domain-lookup S3(config)#end

S3#show run | include domain-lookup no ip domain-lookup  $S3#$ 

## <span id="page-29-1"></span>2.5 CONFIGURACIÓN IP DE LOS SWITCHES

S1#configure terminal Enter configuration commands, one per line. End with CNTL/Z. S1(config)#interface vlan 1 S1(config-if)#ip address 192.168.30.2 255.255.255.0 S1(config-if)#no shutdown S1(config-if)#exit

S3(config)#interface vlan 1 S3(config-if)#ip address 192.168.30.3 255.255.255.0 S3(config-if)#no shutdown S3(config-if)#end

## <span id="page-29-2"></span>2.6 DESACTIVAR INTERFACES NO USADAS

S1#configure terminal Enter configuration commands, one per line. End with CNTL/Z. S1(config)#interface range f0/4 - f0/23 S1(config-if-range)#shutdown

%LINK-5-CHANGED: Interface FastEthernet0/4, changed state to administratively down

%LINK-5-CHANGED: Interface FastEthernet0/5, changed state to administratively down

%LINK-5-CHANGED: Interface FastEthernet0/6, changed state to administratively down

%LINK-5-CHANGED: Interface FastEthernet0/7, changed state to administratively down %LINK-5-CHANGED: Interface FastEthernet0/8, changed state to administratively down %LINK-5-CHANGED: Interface FastEthernet0/9, changed state to administratively down %LINK-5-CHANGED: Interface FastEthernet0/10, changed state to administratively down %LINK-5-CHANGED: Interface FastEthernet0/11, changed state to administratively down %LINK-5-CHANGED: Interface FastEthernet0/12, changed state to administratively down %LINK-5-CHANGED: Interface FastEthernet0/13, changed state to administratively down %LINK-5-CHANGED: Interface FastEthernet0/14, changed state to administratively down %LINK-5-CHANGED: Interface FastEthernet0/15, changed state to administratively down %LINK-5-CHANGED: Interface FastEthernet0/16, changed state to administratively down %LINK-5-CHANGED: Interface FastEthernet0/17, changed state to administratively down %LINK-5-CHANGED: Interface FastEthernet0/18, changed state to administratively down %LINK-5-CHANGED: Interface FastEthernet0/19, changed state to administratively down %LINK-5-CHANGED: Interface FastEthernet0/20, changed state to administratively down %LINK-5-CHANGED: Interface FastEthernet0/21, changed state to administratively down %LINK-5-CHANGED: Interface FastEthernet0/22, changed state to administratively down %LINK-5-CHANGED: Interface FastEthernet0/23, changed state to administratively down S1(config-if-range)# S3(config)#interface range f0/4 - f0/24

S3(config-if-range)#shutdown

%LINK-5-CHANGED: Interface FastEthernet0/4, changed state to administratively down %LINK-5-CHANGED: Interface FastEthernet0/5, changed state to administratively down %LINK-5-CHANGED: Interface FastEthernet0/6, changed state to administratively down %LINK-5-CHANGED: Interface FastEthernet0/7, changed state to administratively down %LINK-5-CHANGED: Interface FastEthernet0/8, changed state to administratively down %LINK-5-CHANGED: Interface FastEthernet0/9, changed state to administratively down %LINK-5-CHANGED: Interface FastEthernet0/10, changed state to administratively down %LINK-5-CHANGED: Interface FastEthernet0/11, changed state to administratively down %LINK-5-CHANGED: Interface FastEthernet0/12, changed state to administratively down %LINK-5-CHANGED: Interface FastEthernet0/13, changed state to administratively down %LINK-5-CHANGED: Interface FastEthernet0/14, changed state to administratively down %LINK-5-CHANGED: Interface FastEthernet0/15, changed state to administratively down %LINK-5-CHANGED: Interface FastEthernet0/16, changed state to administratively down %LINK-5-CHANGED: Interface FastEthernet0/17, changed state to administratively down %LINK-5-CHANGED: Interface FastEthernet0/18, changed state to administratively down %LINK-5-CHANGED: Interface FastEthernet0/19, changed state to administratively down %LINK-5-CHANGED: Interface FastEthernet0/20, changed state to administratively down

%LINK-5-CHANGED: Interface FastEthernet0/21, changed state to administratively down

%LINK-5-CHANGED: Interface FastEthernet0/22, changed state to administratively down

%LINK-5-CHANGED: Interface FastEthernet0/23, changed state to administratively down

%LINK-5-CHANGED: Interface FastEthernet0/24, changed state to administratively down S3(config-if-range)#

## <span id="page-32-0"></span>2.7 IMPLEMENTAR DHCP Y NAT PARA IPV4

Configuración DHCP R1

VLAN 30

```
R1#configure terminal
Enter configuration commands, one per line. End with CNTL/Z.
R1(config)#ip dhcp pool ADMINISTRACION
R1(dhcp-config)#network 192.168.30.0 255.255.255.0
R1(dhcp-config)#dns-server 10.10.10.11
R1(dhcp-config)#default-router 192.168.30.1
R1(dhcp-config)#domain-name ccna-unad.com
\lambda% Invalid input detected at '^' marker.
R1(dhcp-config)#
```
VLAN 40

```
R1(config)#ip dhcp pool MERCADEO
R1(dhcp-config)#netwo
R1(dhcp-config)#network 192.168.40.0 255.255.255.0
R1(dhcp-config)#defaul
R1(dhcp-config)#default-router 192.168.30.1
R1(dhcp-config)#dns
R1(dhcp-config)#dns-server 10.10.10.11
R1(dhcp-config)#
```
### **Reserva de IPs para configuración estática**

```
R1(config)#ip dhcp excluded-address 192.168.30.1 192.168.30.30
R1(config)#ip dhcp excluded-address 192.168.40.1 192.168.40.30
R1(config)#
```
### **Configuración de NAT en R2**

```
R2#configure terminal
Enter configuration commands, one per line. End with CNTL/Z.
R2(config)#ip nat pool INTERNET 209.165.200.225 209.165.200.228 netmask 
255.255.255.248
R2(config)#access-list 1 permit 192.168.0.0 0.0.0.255
R2(config)#ip nat inside source list 1 pool INTERNET
R2(config)#interface s0/0/0
R2(config-if)#ip nat inside
R2(config-if)#interface s0/0/1
R2(config-if)#ip nat inside
R2(config-if)#interface f0/0
R2(config-if)#ip nat outside
R2(config-if)#
```
### **NAT estático al servidor Web**

```
R2(config)#ip nat inside source static 10.10.10.10 209.165.200.229
R2(config)#interface s0/0/1
R2(config-if)#ip nat inside
R2(config-if)#interface f0/0
R2(config-if)#ip nat outside
```
### **Configuración de listas de acceso**

Configurar una lista de acceso para permitir que solamente el R1 acceda al R2 mediante telnet:

```
R2#configure terminal
Enter configuration commands, one per line. End with CNTL/Z.
R2(config)#access-list 101 permit tcp host 172.31.23.2 host 172.31.23.1 eq 
telnet
R2(config)#exit
R2#
%SYS-5-CONFIG_I: Configured from console by console
R2#
R2#configure terminal
Enter configuration commands, one per line. End with CNTL/Z.
R2(config)#interface s0/0/0
R2(config-if)#ip access
R2(config-if)#ip access-group 101 in
R2(config-if)#line vty 0 15
R2(config-line)#login local
R2(config-line)#
04:52:50: %OSPF-5-ADJCHG: Process 1, Nbr 3.3.3.3 on Serial0/0/0 from FULL to 
DOWN, Neighbor Down: Dead timer expired
```
04:52:50: %OSPF-5-ADJCHG: Process 1, Nbr 3.3.3.3 on Serial0/0/0 from FULL to DOWN, Neighbor Down: Interface down or detached

R2(config-line)#

Permitir que los hosts de Internet tengan acceso WWW al servidor web simulado en el R2 por medio del acceso a la dirección de NAT estática (209.165.200.229).

```
R2(config)#access-list 102 permit tcp any host 209.165.200.229 eq www
R2(config)#interface f0/0
R2(config-if)#ip access-group 102 in
R2(config-if)#
R2(config-if)#interface s0/0/0
R2(config-if)#ip access-group 102 in
```

```
R2(config-if)#
```

```
R3#configure terminal
Enter configuration commands, one per line. End with CNTL/Z.
R3(config)#interface s0/0/1
R3(config-if)#ip access-group 102 in
R3(config-if)#end
R3#
%SYS-5-CONFIG_I: Configured from console by console
```

```
R3#copy run start
Destination filename [startup-config]? 
Building configuration...
[OK]
R3#
```

```
R2#show access-lists
Standard IP access list 1
   10 permit 192.168.0.0 0.0.0.255
Extended IP access list 101
   10 permit tcp host 172.31.23.2 host 172.31.23.1 eq telnet
Extended IP access list 102
   10 permit tcp any any eq www
   20 permit tcp any host 209.165.200.229 eq www
```
## **BIBLIOGRAFIA**

<span id="page-35-0"></span>Cisco (2005). Configuración de Gateway de último recurso mediante comandos IP. [Artículo de internet]. Recuperado de https://www.cisco.com/c/es\_mx/support/docs/ip/routing-information-protocolrip/16448-default.html

Cisco (2007). Configuración de Listas de Acceso IP. [Artículo de internet]. Recuperado de https://www.cisco.com/c/es\_mx/support/docs/security/iosfirewall/23602-confaccesslists.html

Cisco (2016). Configure Commonly Used IP ACLs. [Artículo de internet]. Recuperado https://www.cisco.com/c/en/us/support/docs/ip/access-lists/26448- ACLsamples.html